# <span id="page-0-3"></span>**Manually delete test issues**

### On this page

[Manual trigger](#page-0-0) | [JQL Selector](#page-0-1) | [Delete issue action](#page-0-2) | [Screencast](#page-1-0) | [Import the example](#page-1-1) | [Related use cases](#page-2-0)

#### Use case

According to this use case, often it might be helpful to have a **predefined set of issues** for testing purposes. But if you've created several issues, wouldn't it be great to **delete** them as quickly as they were created? Take the following rule and **save time!**

<span id="page-0-0"></span>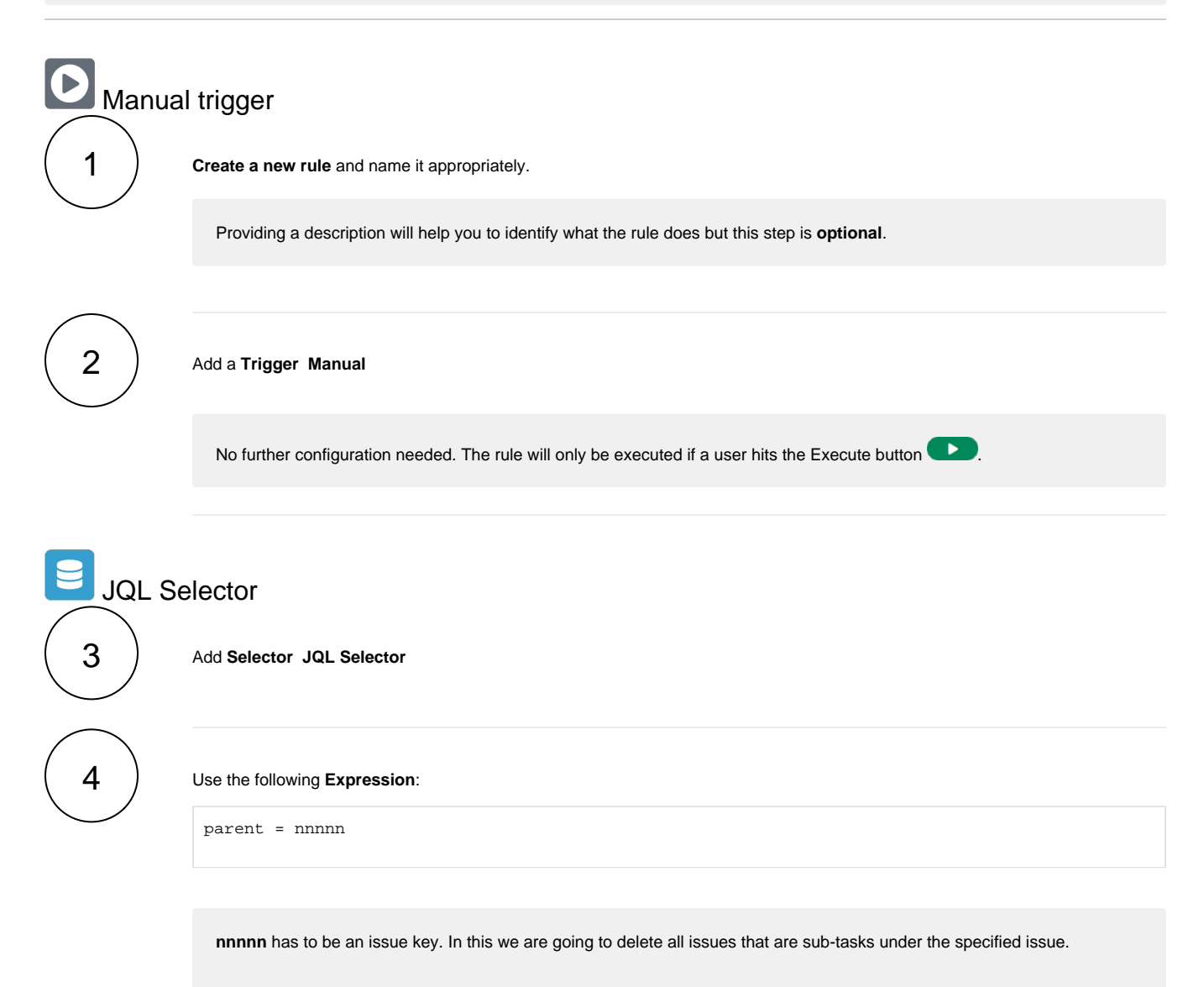

<span id="page-0-2"></span><span id="page-0-1"></span>But you can also adapt the configuration to your needs!

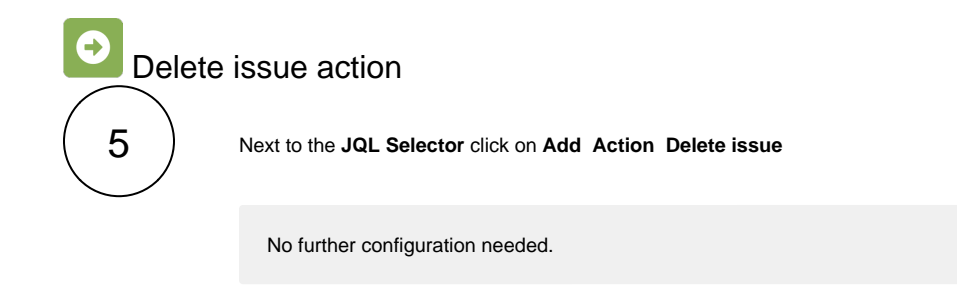

<span id="page-1-0"></span>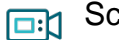

# Screencast

This is how the configuration above should look on your screen

Your browser does not support the HTML5 video element

<span id="page-1-1"></span>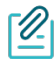

## Import the example

**[Import](https://apps.decadis.net/display/JWTSDC/Import+and+export+rules)** the **JSON** file below to get started in no time.

## **JSON**

After importing the JSON file, make sure to **check** the **configuration** of the rule. Non-existing configuration elements (issue types, fields, values etc.) will be highlighted.

```
{
    "name": "# Delete test issues",
    "description": "",
     "creator": "admin",
    "status": false,
    "triggerData": "",
    "triggerType": "MANUAL",
     "configuration": {
         "refs": [
             "issue",
             "system",
             "trigger.issue",
            "trigger.parent"
        ],
         "actingUser": "field_00020",
         "triggerType": ""
    },
     "children": [
        {
             "sequence": 0,
             "type": "JQL_SELECTOR",
             "ruleEntityType": "SELECTOR",
             "configuration": {
                 "refs": [
                     "system"
                ],
                 "jql": "parent = EO-57",
                 "jqlParsingMode": "jql",
                 "actingUser": "field_00020"
             },
             "children": [
\{ "sequence": 0,
                     "type": "DELETE_ISSUE",
                     "ruleEntityType": "ACTION",
                     "configuration": {
                         "refs": [
                             "issue",
                             "issues",
                             "selector.issue",
                             "selector.parent",
                             "system"
 ],
                     "actingUser": "field_00020"
, where \{ \} , we have the set of \{ \} ,
                     "children": null,
                     "hasChildren": false
 }
             ],
             "hasChildren": true
        }
    ],
    "hasChildren": true
}
```
<span id="page-2-0"></span>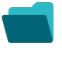

Related use cases

**Title Automated action JWT feature Label**

If you still have questions, feel free to refer to our [support](https://apps.decadis.net/display/DECADIS/Support) team.

 $\oint$